# **Kepler - Bug #4517**

# **Verify that the search capabilities work**

10/29/2009 12:18 PM - Chad Berkley

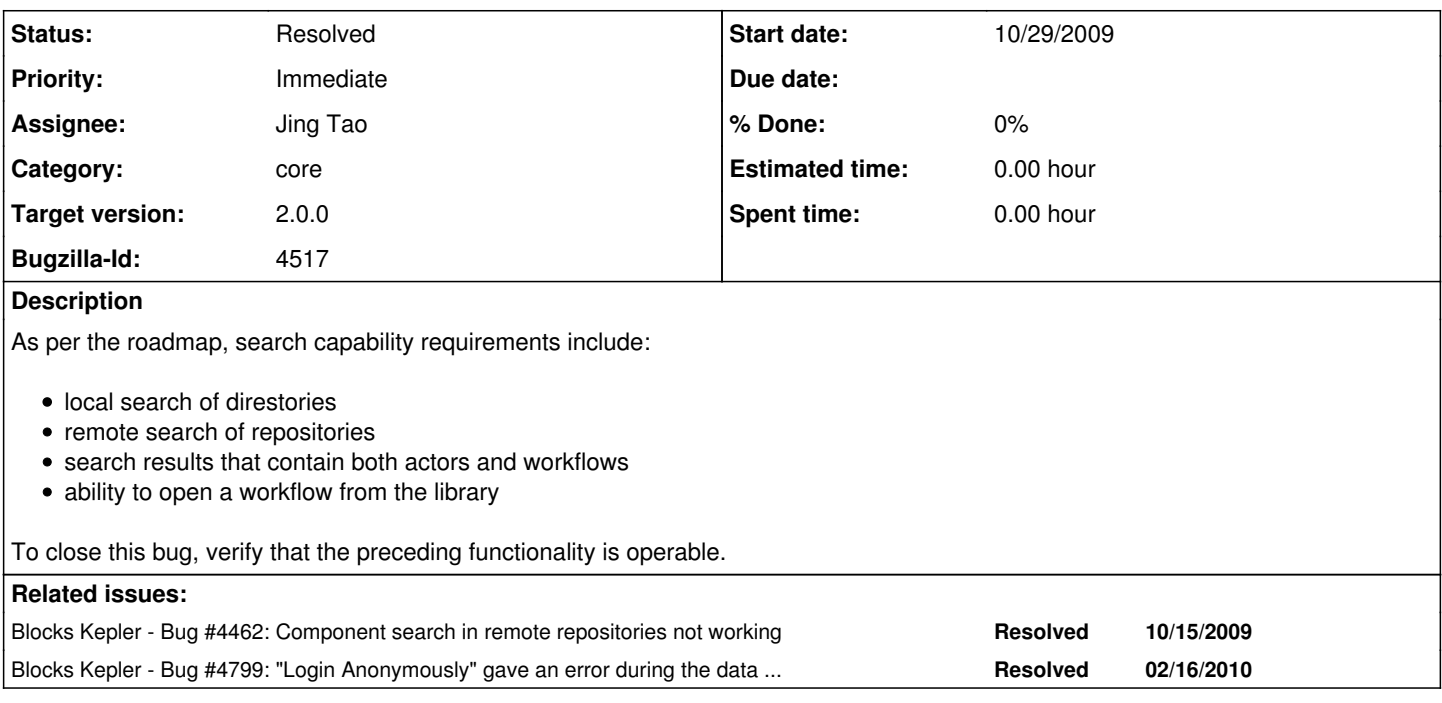

## **History**

## **#1 - 02/24/2010 10:08 AM - Jing Tao**

Except bug 4462 and 4799, the others function seems working

## **#2 - 02/24/2010 10:10 AM - Chad Berkley**

To close this bug, close bug 4462 and bug 4799

#### **#3 - 03/10/2010 02:24 PM - Jing Tao**

Need to look at the print out on the console when we search and download data on ecogrid.

#### **#4 - 03/15/2010 04:28 PM - Jing Tao**

The debug message has gone when I tried to reproduced the issue on comment 3. I tried both kepler 2.0 and trunk. Ben verified this on kepler 2.0. So someone either turned the logging level down or changed something.

#### **#5 - 03/19/2010 11:25 AM - Jing Tao**

I saved a workflow into local repository as a kar file. The search it on the components panel. The result shows:

#### Workflows

- eml-simple-plot,kar

- eml-simple-plot

I tried to drag the eml-simple-plot,kar into the canvas. But I couldn't. I only can drag the second eml-simple-plot (a composite actor) to the canvas.

## **#6 - 03/19/2010 11:26 AM - Chad Berkley**

I don't think you're supposed to be able to drag the kar to the canvas. It's just a container.

## **#7 - 03/19/2010 11:37 AM - Jing Tao**

Chad:

What can we do to the kar search result? How can we open it?

Thanks,

Jing

## **#8 - 03/19/2010 11:53 AM - Chad Berkley**

You should be able to drag the contents of the kar file. If the kar file doesn't have anything in it, then there is nothing to drag.

#### **#9 - 03/19/2010 12:21 PM - Jing Tao**

In this case, the kar file only has a composite actor at the result panel. Actually, I saved a workflow to the kar file. And after dragging the composite actor to the canvas, I couldn't run it.

You may reproduce the issue by saving eml-simple-plot.xml as a kar file locally. Then search it.

#### **#10 - 03/19/2010 01:19 PM - Sean Riddle**

It's probably Kepler keeping you from running a workflow without a top-level directory. Put a PN or SDF directory in the top level along with the no-port composite and try it.

## **#11 - 03/19/2010 03:05 PM - Jing Tao**

Aaron clarify the issue:

on the search result panel, right clicking the kar entry will bring a menu. One menu item is "Open". Use this menu item, user can open the workflow.

#### **#12 - 04/26/2010 01:46 PM - Jing Tao**

close the bug.

#### **#13 - 03/27/2013 02:27 PM - Redmine Admin**

Original Bugzilla ID was 4517